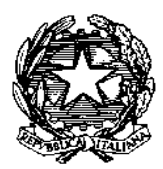

Ministero dell'Istruzione, dell'Università e della Ricerca Ufficio Scolastico Regionale per il Lazio **POLO TECNICO-PROFESSIONALE PER IL TURISMO E L'ECONOMIA DEL MARE "EINAUDI 4.0" Scuola Capofila Ambito Territoriale 08** *Istituto di Istruzione Superiore* **"LUIGI EINAUDI" Istituto Tecnico e Professionale di Stato** Sede 00165 ROMA - Via di S. Maria alle Fornaci, 1 - <sup>0</sup> 06/121128585/86 Succursale 00166 ROMA - Via G. del Vecchio, 42 - **2** 06/121128065 Succursale 00168 ROMA - Via F. Borromeo, 67 - **28** 06/121124885

C.F. 97889120586 – Cod. Mecc. RMIS118006

 $\boxtimes$  [rmis118006@istruzione.it](mailto:rmis118006@istruzione.it) - WEB: [www.luigieinaudiroma.gov.it](http://www.luigieinaudiroma.gov.it/)

ALLE FAMIGLIE DEGLI STUDENTI ISCRITTI PER L'A.S. 2021/2022

**PAGO IN RETE** 

**Oggetto:** *ATTIVAZIONE PER I PAGAMENTI DELLE FAMIGLIE VERSO L'ISTITUTO.*

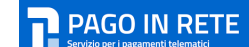

Si comunica che, a decorrere dal 01/07/2020, è attivo  $\Box$  serviaperi pagamentuelematici ,il servizio centralizzato per i pagamenti telematici del Ministero dell'Istruzione, che consente alle famiglie di effettuare tutti i versamenti verso il nostro Istituto esclusivamente in modalità online, per i diversi servizi erogati, quali: assicurazione, contributo

volontario, ecc... Si riportano di seguito, ad ogni buon fine, alcune istruzioni operative per procedere ai pagamenti relativi alle iscrizioni degli studenti dell'I.I.S. "Luigi Einaudi" per l'a.s. 2021/2022.

**Per accedere al servizio** *"Pago In Rete"* occorre disporre di **username** e **password** (credenziali):

- Se in possesso di un'**identità digitale SPID** (Sistema Pubblico di Identità Digitale) si può accedere con le credenziali SPID del gestore che ha rilasciato l'identità (selezionando"Entra con SPID");
- Se si è un genitore che ha presentato una domanda d'iscrizione on-line, è possibile accedere con **le stesse credenziali utilizzate per l'iscrizione** del proprio figlio;
- Se non si dispone delle credenziali, è possibile ottenerle effettuando la registrazione al servizio: cliccare su REGISTRATI tramite il Link

[https://iam.pubblica.istruzione.it/iamssum/sso/login?goto=https%3A%2F%2Fpagoinrete.pubblica.istruzione.it%3](https://iam.pubblica.istruzione.it/iamssum/sso/login?goto=https%3A%2F%2Fpagoinrete.pubblica.istruzione.it%3A443%2FPars2Client-user%2F) [A443%2FPars2Client-user%2F](https://iam.pubblica.istruzione.it/iamssum/sso/login?goto=https%3A%2F%2Fpagoinrete.pubblica.istruzione.it%3A443%2FPars2Client-user%2F)

 Se si dispone delle credenziali, è possibile accedere al servizio *"Pago In Rete"* cliccando sul ACCEDI tramite il link

[https://iam.pubblica.istruzione.it/iam](https://iam.pubblica.istruzione.it/iam-ssum/sso/login?goto=https%3A%2F%2Fpagoinrete.pubblica.istruzione.it%3A443%2FPars2Client-user%2F)[ssum/sso/login?goto=https%3A%2F%2Fpagoinrete.pubblica.istruzione.it%3A443%2FPars2Client](https://iam.pubblica.istruzione.it/iam-ssum/sso/login?goto=https%3A%2F%2Fpagoinrete.pubblica.istruzione.it%3A443%2FPars2Client-user%2F)[user%2F](https://iam.pubblica.istruzione.it/iam-ssum/sso/login?goto=https%3A%2F%2Fpagoinrete.pubblica.istruzione.it%3A443%2FPars2Client-user%2F)

Solo per il primo accesso al servizio dei pagamenti sarà richiesta l'accettazione preliminare delle condizioni sulla privacy.

## **Come registrarsi** *(per chi non possiede un'identità digitale SPID o le credenziali del MIUR di "Polis" o di " Iscrizioni Online")*

Si possono ottenere le credenziali di accesso al servizio di pagamento effettuando la registrazione.

Per registrarsi cliccare su "**REGISTRATI**" tramite il Link

[https://iam.pubblica.istruzione.it/iamssum/sso/login?goto=https%3A%2F%2Fpagoinrete.pubblica.istruzione.it](https://iam.pubblica.istruzione.it/iamssum/sso/login?goto=https%3A%2F%2Fpagoinrete.pubblica.istruzione.it%20%20%3A443%2FPars2Client-user%2F)  [%3A443%2FPars2Client-user%2F](https://iam.pubblica.istruzione.it/iamssum/sso/login?goto=https%3A%2F%2Fpagoinrete.pubblica.istruzione.it%20%20%3A443%2FPars2Client-user%2F)

Nella pagina *"Registrati"* procedere con 4 semplici passaggi:

- 1. Inserire il **codice fiscale** e selezionare la casella di sicurezza "Non sono un robot"
- 2. compilare la scheda con i dati anagrafici e inserire un indirizzo e-mail personale attivo (da digitare due volte, per sicurezza)
- 3. verificare la correttezza di tutti i dati inseriti e selezionare "CONFERMA I TUOI DATI"; se si riscontrano errori, cliccare su "torna indietro" per tornare al passaggio precedente ed effettuare le correzioni necessarie
- 4. per completare la registrazione, accedere infine alla casella e-mail (indicata al punto 2), visualizzare la e-mail ricevuta da "MIUR Comunicazione" e cliccare sul link presente nel testo.

Completata la registrazione si riceverà una seconda e-mail con le credenziali (username e password) per accedere al servizio *"Pago In Rete"*.

Al **primo accesso** al servizio verrà richiesto di modificare la password provvisoria, ricevuta con la seconda e-mail. La nuova password deve avere almeno 8 caratteri, contenere almeno un numero, una lettera maiuscola e una lettera minuscola.

## **Per effettuare il pagamento**

- accedere al servizio *"Pago In Rete"* cliccando su ACCEDI tramite il link [https://iam.pubblica.istruzione.it/iam](https://iam.pubblica.istruzione.it/iam-%20%20ssum/sso/login?goto=https%3A%2F%2Fpagoinrete.pubblica.istruzione.it%3A443%2FPars2Client-user%2F)[ssum/sso/login?goto=https%3A%2F%2Fpagoinrete.pubblica.istruzione.it%3A443%2FPars2Client-user%2F](https://iam.pubblica.istruzione.it/iam-%20%20ssum/sso/login?goto=https%3A%2F%2Fpagoinrete.pubblica.istruzione.it%3A443%2FPars2Client-user%2F)
- cliccare su **VERSAMENTI VOLONTARI** (vedi immagine di seguito riportata)
- digitare il Codice Meccanografico **RMIS118006** (si veda immagine di seguito riportata**)**
- cliccare su **CERCA**
- cliccare sulla **lente in AZIONI** (si veda immagine di seguito riportata**)**

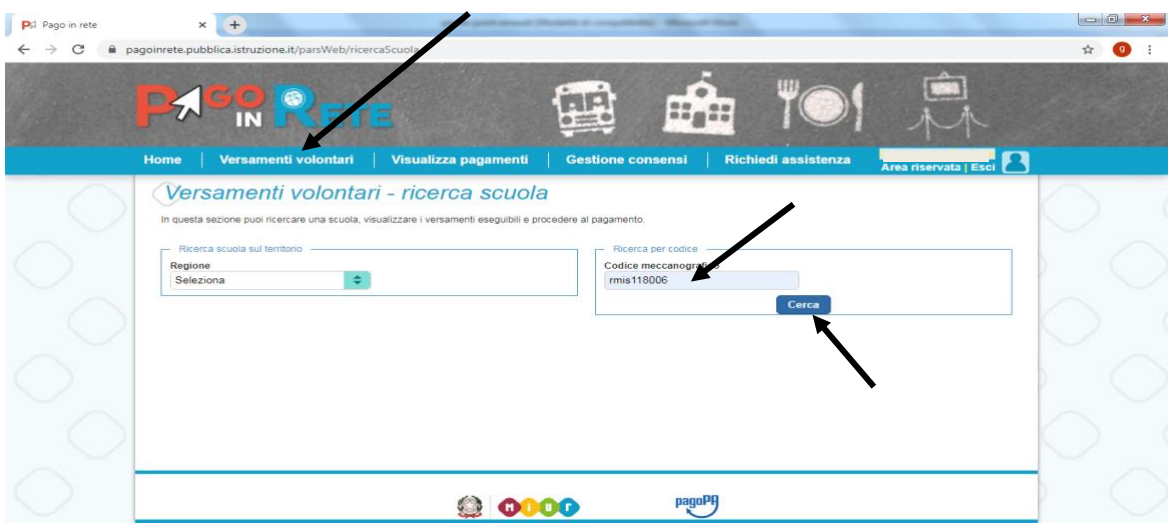

cliccare sulla **lente in AZIONI** (si veda immagine di seguito riportata**)**

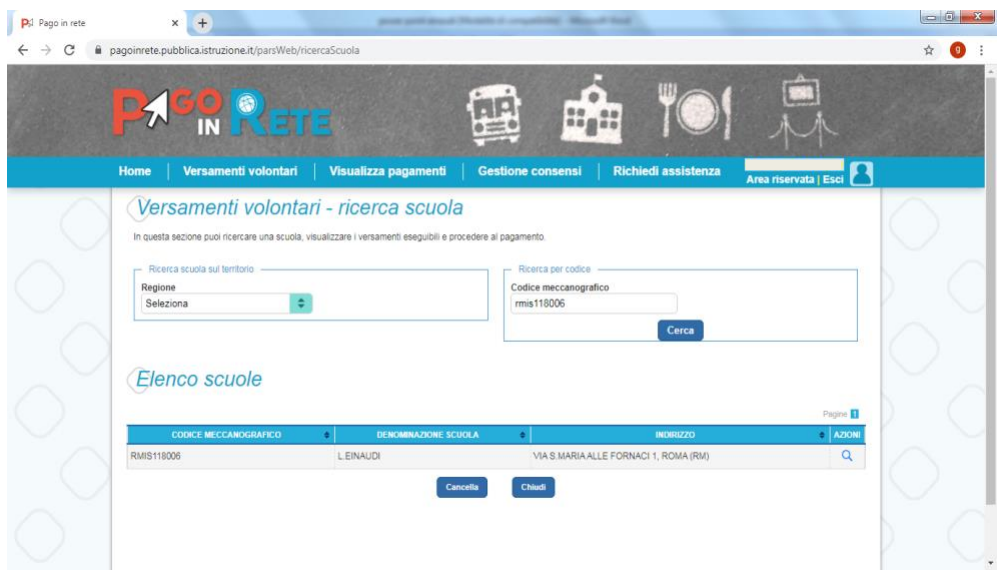

• **ATTENZIONE:** Inserire i dati dello studente iscritto per l'a.s. 2021/2022 (si veda immagine di seguito riportata**)**

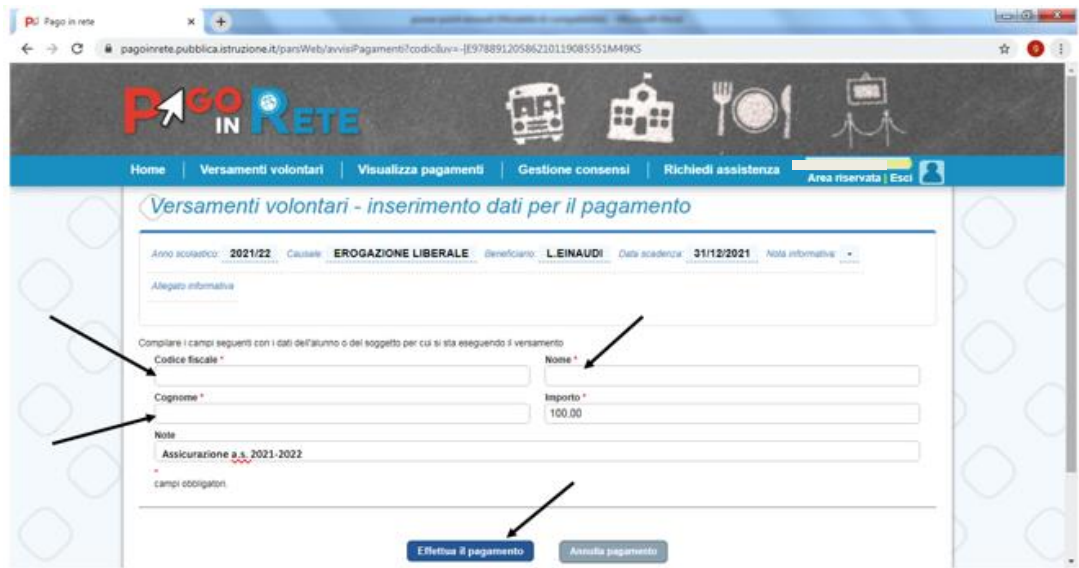

**Procedere con la modalità di pagamento prescelta (si veda immagine di seguito riportata)**

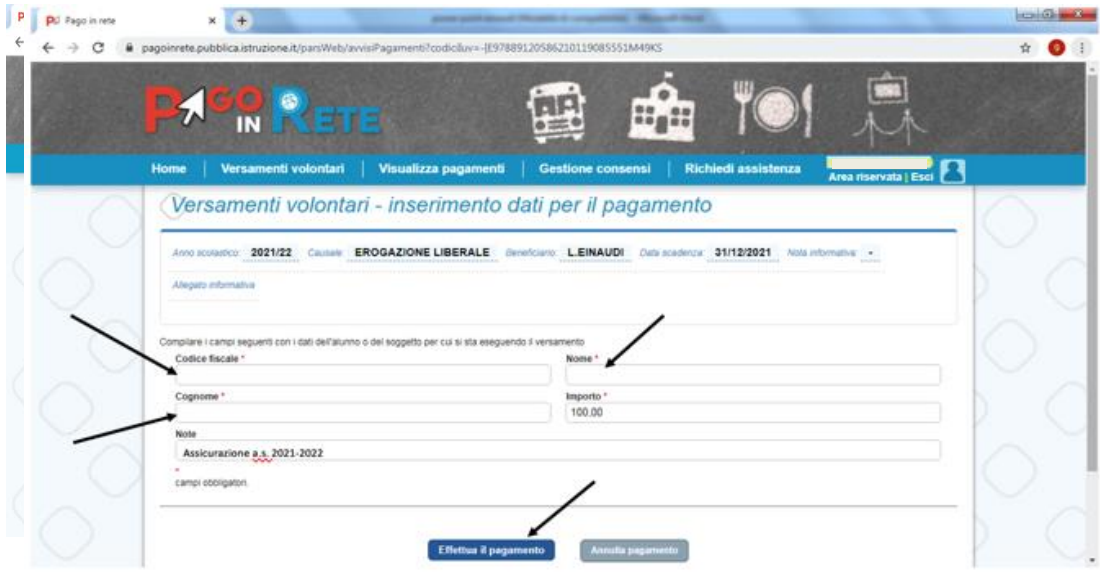

 IL DIRIGENTE SCOLASTICO  *Prof.ssa Diana Guerani*

Firma autografa sostituita a mezzo stampa ai sensi dell'art.3, comma 2,d.lgs. n.39/1993